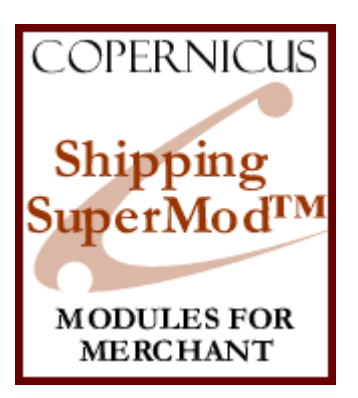

## Shipping SuperMod for Miva Merchant<sup>™</sup>

*Shipping Method Controls and Enhancements*

Product Manual

COPERNICUS BUSINESS SYSTEMS www.cbstech.com

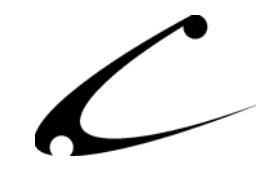

# **Table of Contents**

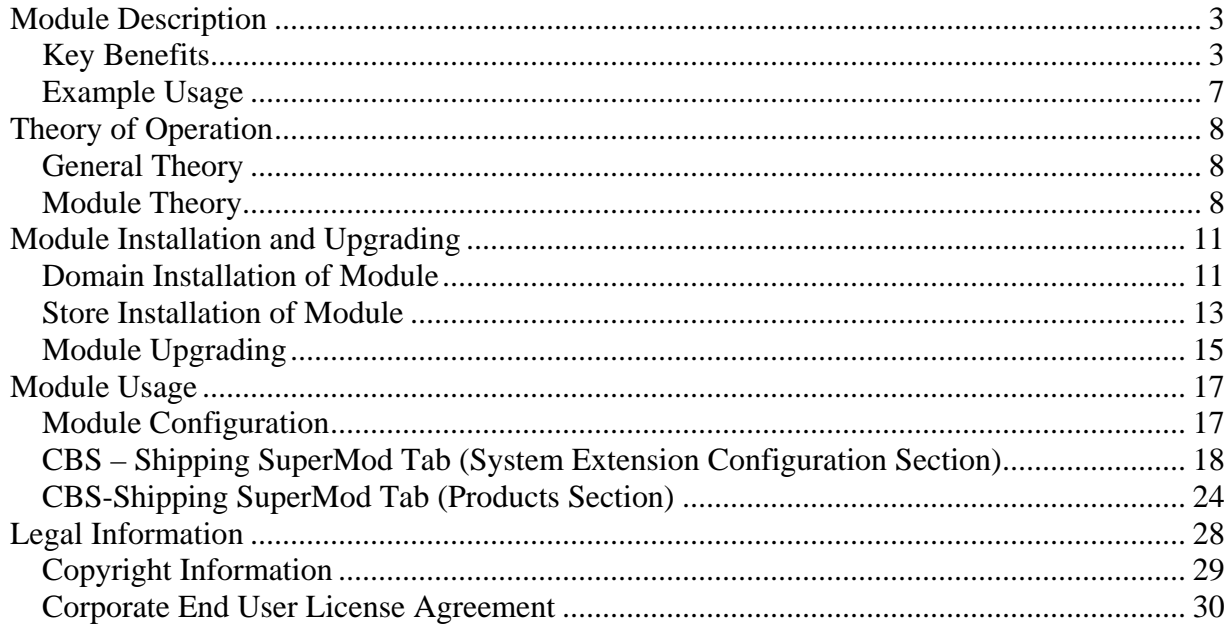

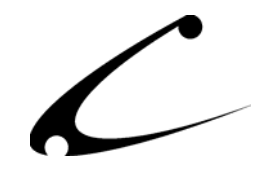

## <span id="page-2-0"></span>Module Description

The Shipping SuperMod™ provides a complete shipping method control system that allows you to limit what shipping options are available to your customers based on criteria such as shipping address or even what products are being purchased. It allows you to rename and reorder shipping methods in your store, and provides fall-back shipping methods that can be used when no other shipping methods are available– for instance, when online shipping calculators are down.

### **Key Benefits**

- Control the text displayed for each shipping method
- Limit shipping methods available to the customer based on:
	- Number of items in basket
	- Subtotal of basket
	- Day of week
	- Time Ranges
	- Availability Groups
	- Ship-To Country
	- Ship-To State
	- Zip Code Prefixes
	- Weight Minimum/Maximum
	- Bill-To/Ship-To Match
- Limit shipping methods that can be used for specific products in your store.
- Uses existing shipping modules
- Can be used with any user interface module including MMUI
- Provides fall-back shipping methods in the event standard shipping methods are unavailable. Shoppers can still check out of your store when online shipping calculators are down.
- Allows storeowner to constrain shipping methods available for each product in the store. Customers can only checkout of the store when all products in the order have a common shipping method. \*
- Works with other checkout enhancements from Copernicus

\* If you use the Shipping SuperMod and a customer tries to purchase products that cannot all be shipped with the same method, no shipping methods will be available to the customer at checkout because your shipping rules are mutually exclusive and Miva Merchant *on its own* does not allow multiple shipping calculations in the same order. You can solve this by adding the advanced functionality of the Copernicus CheckOut SuperMod to your store, OR, allow for a "least common denominator" shipping method that is always available for all products. To learn how to do this, go to the [Shipping SuperMod FAQ](http://www.copernicusllc.com/support/faqs/mivamerchant/ssm/) on the Copernicus website.

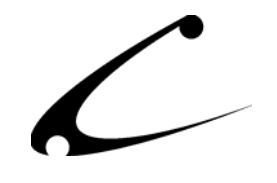

Storefront owners can now determine the shipping methods presented to their shoppers – on a product-by-product basis. The Shipping SuperMod gives you complete control over what shipping options are available for an order based on global and product level rules.

**The Shipping SuperMod does not add new shipping methods to your store, but instead provides robust** *controls* **for the existing shipping modules you are using.** You can control what shipping options are available to your customers depending on what products are in their shopping cart as they checkout, where the order is to be shipped to, as well as many other criteria. Additionally, you can control the text that is displayed for each shipping method.

**Fallback Shipping Calculations:** Sometimes, certain online calculators (ie: UPS, FedEx, etc.) for shipping methods aren't available due to Internet conditions or even the vendors' servers being down. Normally when this happens while a customer is checking out, these shipping methods won't be available to your customers. If these are the only methods you provide to your shoppers, the customer may not be able to check out or may not be charged shipping; both of which cause loss of revenue to the store owner. The Shipping SuperMod allows the store owner to configure "fallback" shipping methods that can be used when no other "standard" shipping methods are available. The "fallback" option won't display normally but it is available if your typical shipping methods are unavailable. For example, if the UPS server is down at the exact moment that your customer is making a purchase that needs to be shipped, the "fallback" shipping methods will be made available to the customer, allowing your store to keep running.

**Note:** Since the Shipping SuperMod allows you to filter shipping methods based upon the items in the basket at time of checkout, it is possible that customers may purchase items that cannot be shipped together (ie: have mutually exclusive shipping rules). Miva Merchant will only allow one shipping calculation per order. Since the Shipping SuperMod will display only those methods that are applicable to **all** items in the basket (and the customer can only choose one), your customers may not be able to checkout if there are mutually exclusive shipping methods for products in their basket. However, Copernicus sells a companion product, the CheckOut SuperMod. The primary purpose of the CheckOut SuperMod is to allow Miva Merchant to use multiple shipping methods (and calculate multiple shipping charges) per order. To be able to have the flexibility to calculate different shipping methods within the same order, you will want to use the Shipping SuperMod and the CheckOut SuperMod together.

The information below gives you a more detailed look at all of the options you can modify for the shipping options for each of your shipping methods and for each of your products.

• **Number of items in a basket:** You can permit or prevent shipping methods based on the number of items in the basket. For instance, you could provide a free shipping method when a customer orders over 15 items, or restrict the shipping methods displayed depending on the number of items in a basket.

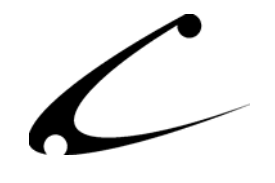

- **Subtotal of basket:** You can restrict the shipping methods available to the customer given a threshold for the subtotal of the shopping basket.
- **Specific day**: You can limit the days that certain shipping methods are available (all/weekend/weekdays). For instance, if you provide delivery services only during the workweek, your store can be configured not to display your Delivery Shipping Method during the weekends.
- **Time ranges**: You can limit the time of day that certain shipping methods are available (up to 2 specific ranges). For instance, if you provide delivery services only during the workday, your store can be configured to display your Delivery Shipping Method only during the normal business hours.
- **Availability Groups:** You can limit shipping methods by the groups that a customer account is placed in. For example, if a customer lives in a rural area that is not serviced by overnight shipping, his account can be placed in a "group" that never allows the overnight shipping option.
- **Countries**: You can limit the countries to which a product can be shipped.
- **States:** You can limit the states within the US to which a product can be shipped.
- **Zip Code Prefixes.** You can specify that a shipping method is only available to certain zip codes. The zip codes are treated as prefixes; for example, setting a zip code constraint to 349 will only allow the method to be used for zip codes between 34990 and 34999.
- **Weight Minimum**: If a package is below a specified weight limit, you can constrain the types of shipping available to the customer.
- **Weight Maximum:** If a package is above a specified weight limit, you can constrain the types of shipping available to the customer.
- **Bill To/Ship To Match:** If the Bill To and Ship To addresses do not match, you can constrain the type of shipping available or not allow any shipping to occur.

Please note that when using this module alone (that is, without any other Copernicus SuperMods), customers can only choose one shipping method per order. You cannot allow multiple methods of shipping within the same order nor can you permit multiple Ship-To addresses within the same order. However, this is easily solved by using the complementary SuperMod products.

When the Shipping SuperMod is used in conjunction with the CheckOut SuperMod, your customer can select items in the basket to be shipped separately, and specify the method of

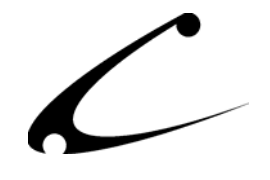

shipping for each item to be shipped separately. The shipping methods available for each line item are controlled and determined by the Shipping SuperMod. Products will be grouped into shipments based on the shipping methods chosen, and a shipping charge will be applied for each shipping method.

For complete control of the checkout process, use the Address SuperMod, CheckOut SuperMod and Shipping SuperMod together. The customer can specify the shipping method and Ship To address of *each individual item* in the order while you constrain the shipping methods available to the shopper on a per product basis. The Address and Shipping SuperBund allows you to purchase all three of these modules together for a 20% discount from the retail price of each module.

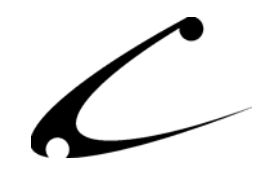

### <span id="page-6-0"></span>**Example Usage**

A storefront that sells cakes and jelly beans online has a shipping problem. When a customer purchases a cake, the cake needs to be delivered overnight so that the cake is fresh upon delivery. When a customer buys jelly beans – they can be shipped using regular ground shipping since the jelly beans won't go stale for quite a long time. Since the storefront offers overnight air and regular ground shipping, many customers are choosing regular shipping for their cakes and are very upset when they receive a stale cake 5 days later. This is causing all sorts of customer complaints and it is a problem that can be easily solved.

**The Solution:** The Shipping SuperMod allows the storefront owner to **limit** the shipping choices given to the customer given what the customer places in his shopping basket. Using the Shipping SuperMod, the storeowner creates shipping constraints on each of the products in the store – thus allowing the cake to **only** be shipped via overnight air. He allows the jelly beans to be shipped via overnight air or regular ground shipping. If the customer only purchases jelly beans, the customer can have a choice of overnight or regular ground shipping. If the customer chooses just a cake, he is given only the choice of overnight shipping. If the customer has jelly beans and a cake in his shopping basket, his shipping choices are limited to "overnight air" (to guarantee the freshness of the cake) since "overnight" air was created by the storefront owner as the "least common denominator" shipping method (i.e. all products in the store have the option of overnight air as a shipping method.) The customer can checkout of the store since the order has a valid shipping option.

If the storefront owner wants to give his customer the ability to check out of the storefront with cakes and jellybeans in the same order *with different shipping options for each product*, he can accomplish this by using the Shipping SuperMod and the CheckOut SuperMod together.

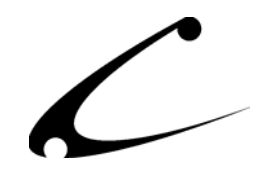

## <span id="page-7-0"></span>Theory of Operation

### **General Theory**

The SuperMod product line of modules for Miva Merchant are "super" because the products in this line give you control one layer above "normal" modules. As a result you can control settings, functionality and the interaction of other modules through the SuperMods. The SuperMods do not interfere with the normal functionality of other modules in your store – however, they give you the ability to manipulate when these modules are called and give you a higher level of control over the module functionality.

Although each SuperMod handles a different type of functionality - from the display of Miva Merchant when a customer enters the storefront to "CheckOut" features, all of the SuperMods were specifically designed to work together. Therefore, if you need complete control of the "per product" shipping options in your store and also need to set constraints on the addresses to which products are shipped, the three SuperMods that give you this control – the Address SuperMod, Shipping SuperMod and CheckOut SupterMod – work together so that you can cross over and properly calibrate the functionality you need. These sophisticated modules give you a level of control never seen before with Miva Merchant.

### **Module Theory**

The Shipping and CheckOut processes that are embedded in Miva Merchant are applicable for stores that use the same type of shipping for all of its products. As soon as a storeowner needs more than one type of shipping for the products sold online, he'll need the advanced shipping options for his customers available in the Shipping SuperMod. The module allows the storeowner to designate the shipping methods that are available for each individual product. It also gives the storeowner control over the text and formatting used when shipping options are displayed to the customer

Frequently, storeowners with advanced shipping needs use multiple shipping modules to help calculate the shipping costs for customers. This module not only permits those other modules to continue to function properly, it gives the storeowner control over the order in which each shipping selection is displayed.

### **Control Existing Shipping Calculations: Who, What, When, Where**

The Shipping SuperMod does **not** add any shipping calculations or methods to your store. Instead, it controls the availability of the existing shipping calculations and methods based on criteria that is configured by the storeowner.

The storeowner must still configure the existing shipping calculations and methods normally. The Shipping SuperMod can then be used to determine: **who** can use a particular shipping method, **what** products can be shipped via this method, **when** the method can be used, and

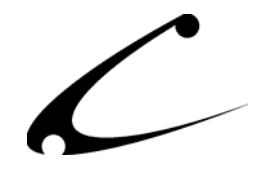

**where** the products can be shipped with this method. If the basket does not meet the who/what/when/where criteria, the shipping method is not displayed as a choice to the shopper.

#### **Real-time Shipping Calculations & Fallback Methods**

Many stores utilize online real-time calculators to perform shipping calculations, such as FedEx, UPS, etc. When using this type of shipping module, the methods available for shipping are "dynamic", and depend on what items are in the basket. For instance, if the total shipping weight is over a certain threshold, these dynamic calculators may not allow overnight shipping. Thus, Overnight will not be presented to the customer, while  $2<sup>nd</sup>$  day air may be.

On occasion due to conditions beyond the control of the storeowner, the online calculators may not be available. Stores that exclusively rely on these online services may not be able to process any orders when the only calculators are unavailable.

Therefore, the Shipping SuperMod provides a feature called "Fallback Methods". The Fallback Methods are generally not presented to customers, but **are** shown only when the online or realtime calculators are temporarily inaccessible. This allows the storeowner to create a "second best" shipping calculation that is "close enough" to use temporarily while the real shipping calculations are unavailable. This will allow the storeowner to continue to accept and process orders while the online calculators are down.

#### **Acquiring Shipping Methods for Control**

The Shipping SuperMod needs to know about all of the shipping methods that are available in your store in order for you to be able to configure, reorder and rename these methods. In order to acquire the methods provided by each module, the Shipping SuperMod will query each shipping module prior to configuration.

Many standard Miva Merchant Shipping Modules will always report all shipping methods. For these modules, all methods will appear in the Shipping SuperMod configuration upon initial use. However, some modules are designed to only present methods that are available based on certain order criteria (such as the ship-to country) or only provide the valid shipping methods that apply based on the weight of the basket. This is often the case with the dynamic shipping and online shipping calculators such as USPS shipping. If no methods or only a few of the methods appear within the Shipping SuperMod configuration from a shipping module you have installed, then this module is a dynamic shipping module. The Shipping SuperMod will need some assistance from you to acquire the shipping methods from this module.

In order to acquire methods from the dynamic shipping calculation modules, the Shipping SuperMod provides a configuration tab that will create a sample configurable basket, and query each shipping module using the parameters provided. This allows you to "help" the Shipping SuperMod to acquire all of the dynamic methods.

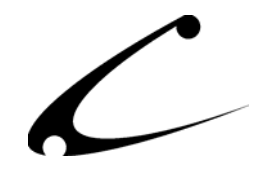

### **Live Acquisition of Shipping Methods**

Some special shipping modules may not provide shipping methods to the Shipping SuperMod except under very special circumstances; for example, several Coupon Based Free Shipping modules will not allow method acquisition unless the coupon has been redeemed. Since the manual acquisition method has no facility to present a coupon in the basket, these types of shipping methods cannot be acquired with the standard manual acquisition mode. Thus, the Shipping SuperMod now includes a Live Acquisition mode that allows new methods to be acquired at runtime (while a customer is checking out).

Live Acquisition mode can be configured in two different modes: Default to new shipping method disabled and default to new shipping method enabled.

**Live Acquisition, default method disabled:** In this mode, any new shipping methods that are found during a customer checkout process will be recognized by the Shipping SuperMod, though they will not be presented to the end users during checkout without store administrator intervention. This mode is desirable for store owners that may want to acquire methods from a shipping module, but also ensure restrictions are in place before any customer can use this shipping method.

**Live Acquisition, default method enabled:** In this mode, any new shipping methods that are found during a customer checkout process will be recognized by the Shipping SuperMod and *immediately* be made available to the customer to use during checkout. This mode is desirable for store owners that would like all new methods to be available to customers at any time, or in the event a special shipping module is in place that creates customer-specific shipping methods (ie: a coupon based shipping module that creates 1-time use shipping methods may require this setting).

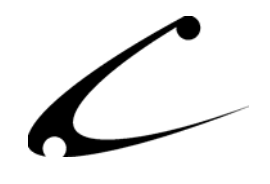

## <span id="page-10-0"></span>Module Installation and Upgrading

### **Domain Installation of Module**

You must first install the module in your Miva Merchant domain. After that you will need to follow the steps for installing the module in the store for which you have purchased the license.

*Note: If you are installing multiple Copernicus modules in your store, please complete the*  installation of each one at a time. Add one module to your store and enter the license key, then *proceed to the following module.* 

Module Domain Installation

- 1. Go into the Miva admin (*admin.mv)*
- 2. Open the **Modules** branch
- 3. Click on the **Add Module** link and the screen pictured below will appear
- 4. Click the **Upload** button

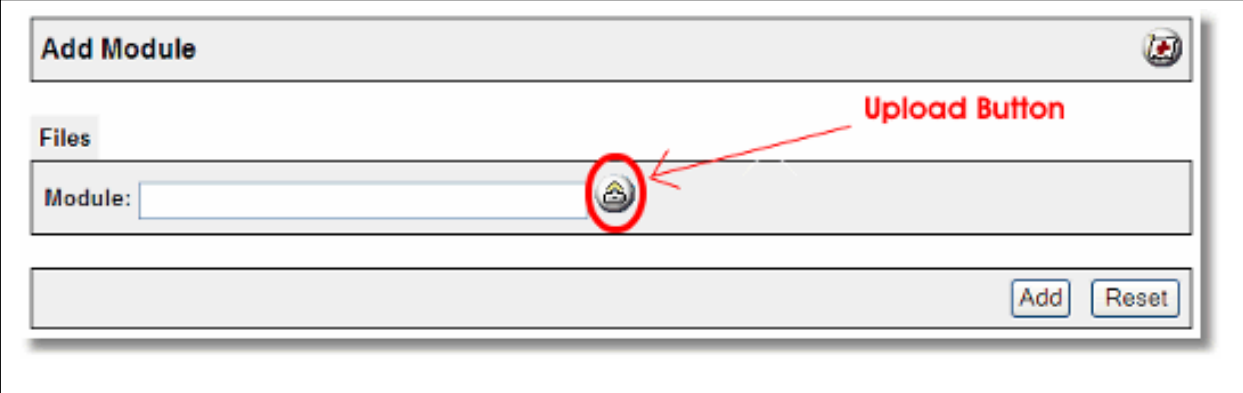

- 5. A Pop-Up window, like the one pictured below, appears and allows you to either **Browse** to find the module on your local drive or enter the filename of the module.
- 6. Press the **Upload** button

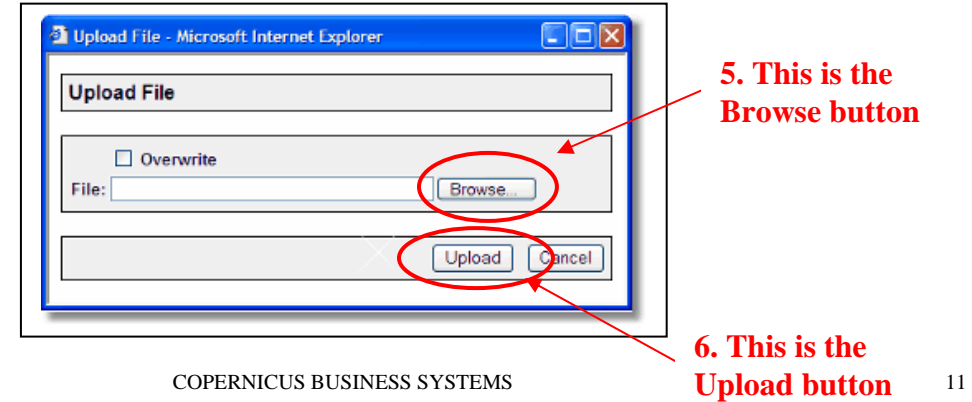

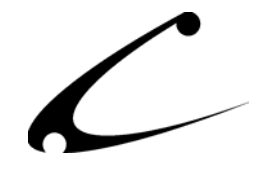

7. Once you press the Upload button, the Upload File PopUp box disappears and the Add Module box is again visible. Press the **Add** button

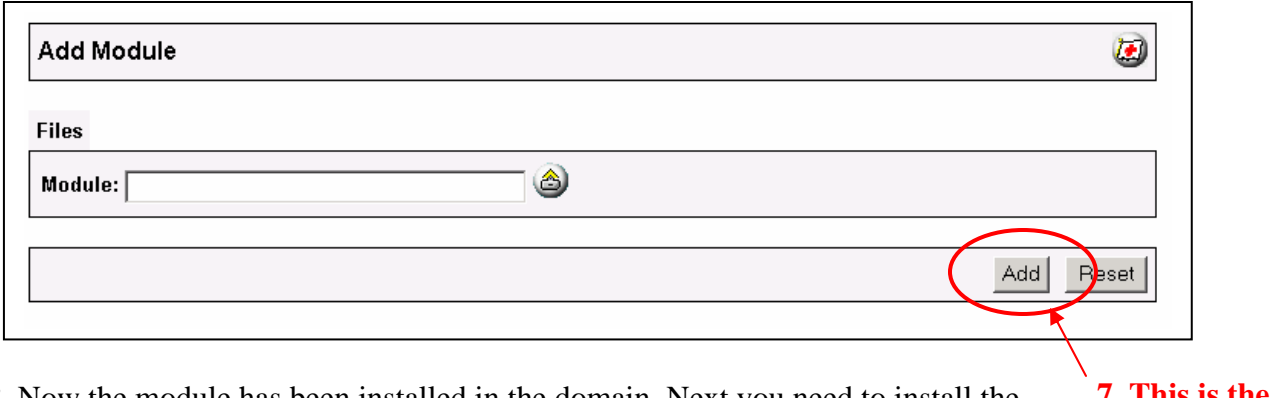

8. Now the module has been installed in the domain. Next you need to install the module in the store. **7. This is the Add button** 

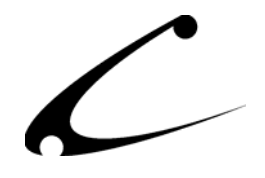

<span id="page-12-0"></span>*Note: Previous Versions of the Shipping SuperMod were installed and configured in the System Extension Configuration. As of v4.25 (uncompiled) and v4.75 (compiled), the Shipping SuperMod is a Shipping Module and configured in your shipping section. All existing settings, however, will be retained during the upgrade.* 

#### **Store Installation of Module**

- 1. Go to the Miva admin (*admin.mv)*
- 2. Open the **Stores** branch
- 3. Click on the arrow next to the store name
- 4. Click on **Shipping Configuration**
- 5. Check the checkbox next to the module name. (For this module it is *CBS Shipping SuperMod)*

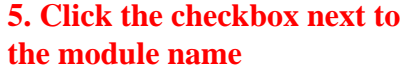

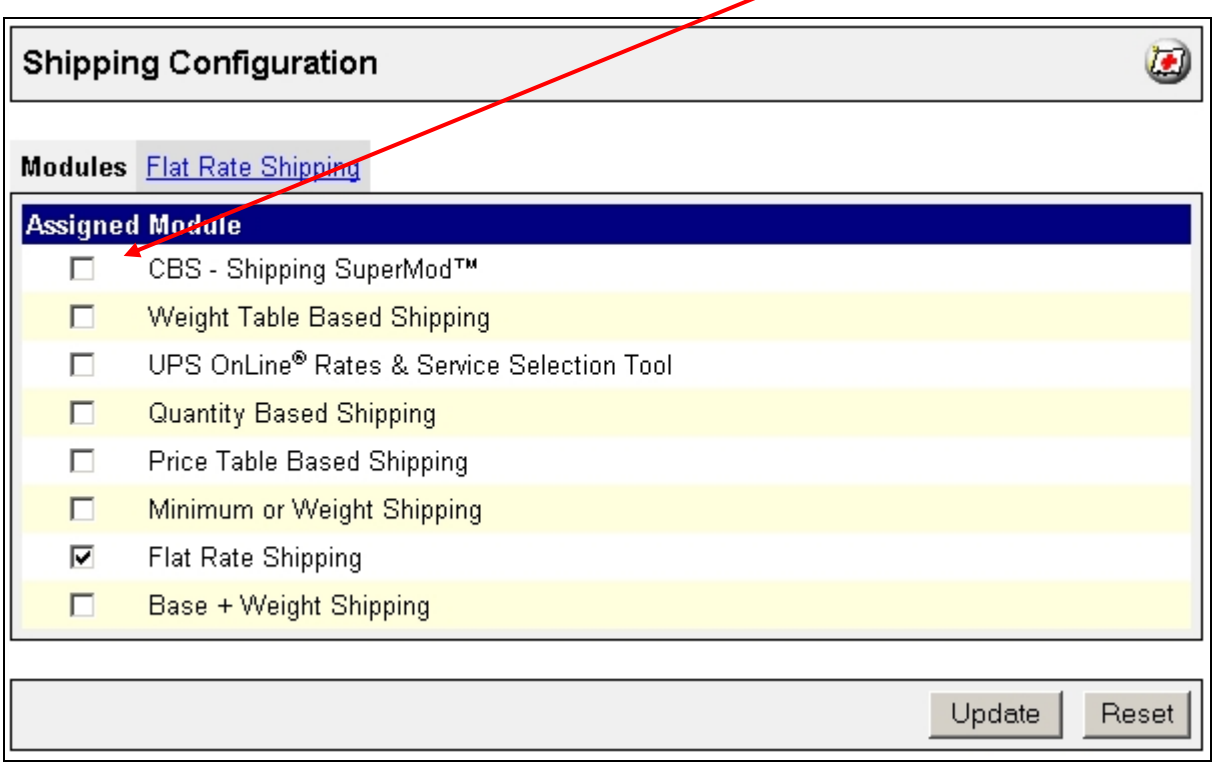

6. Press the **Update** button at the bottom of the screen.

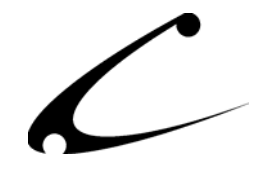

- 7. A box appears that looks like the picture below. Enter the *Shipping SuperMod* license key you received when you purchased the module license.
- 8. Read the *License Agreement*
- 9. Check the box next to **I ACCEPT THE TERMS AND CONDITIONS OF THE LICENSE AGREEMENT**
- 10. Press the **Update** button. Now you have successfully installed the module in the storefront and you are ready to use it!

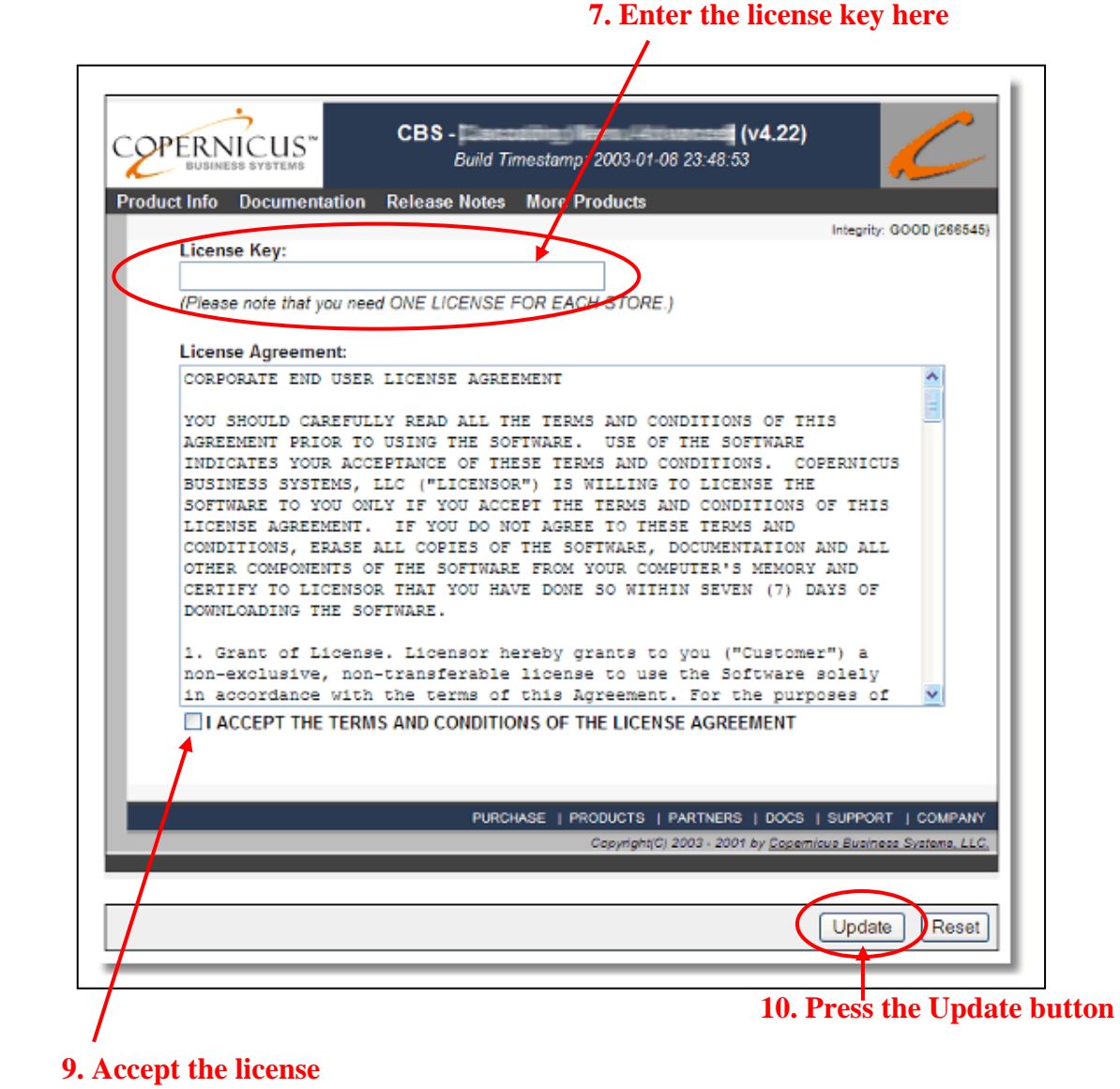

**agreement here** 

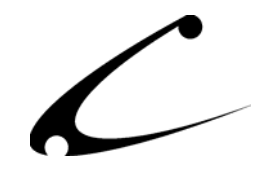

### <span id="page-14-0"></span>**Module Upgrading**

Copernicus publishes updates to its modules when there are significant feature enhancements. Copernicus also published upgrades to its modules for clients who are moving from uncompiled Miva Merchant to compiled Miva Merchant. Both updated and upgrades are added to the storefront in the same way. Once you have saved the update or upgrade to your local hard drive, please follow these instructions to add them to your storefront.

**4. Click on the Files link** 

Domain Module Upgrading

- 1. Go to the Miva admin. (*admin.mv/admin.mvc)*
- 2. Open the **Modules** branch
- 3. Click on **CBS Shipping SuperMod** module
- 4. Click on the **Files** link in the content area of the screen

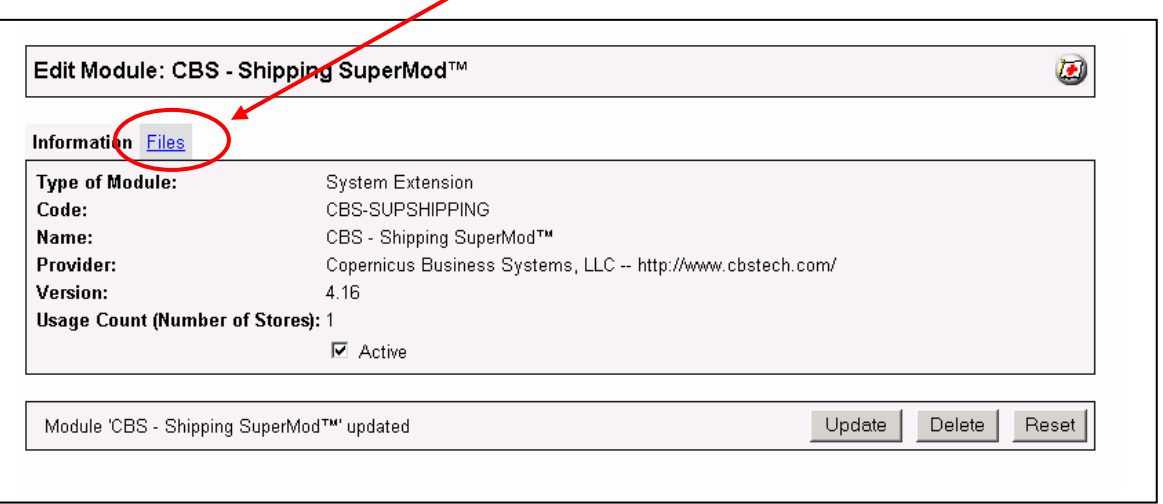

*Note: If you are upgrading your Shipping SuperMod from a version less than 4.25 for uncompiled or v4.75 compiled Miva Merchant, your old version of the module is a System Extension module configured through the System Extension Configuration branch of your store. The new Shipping SuperMod is now configured in the Shipping Configuration section of Miva Merchant. Your existing configurations will be retained during the upgrade.* 

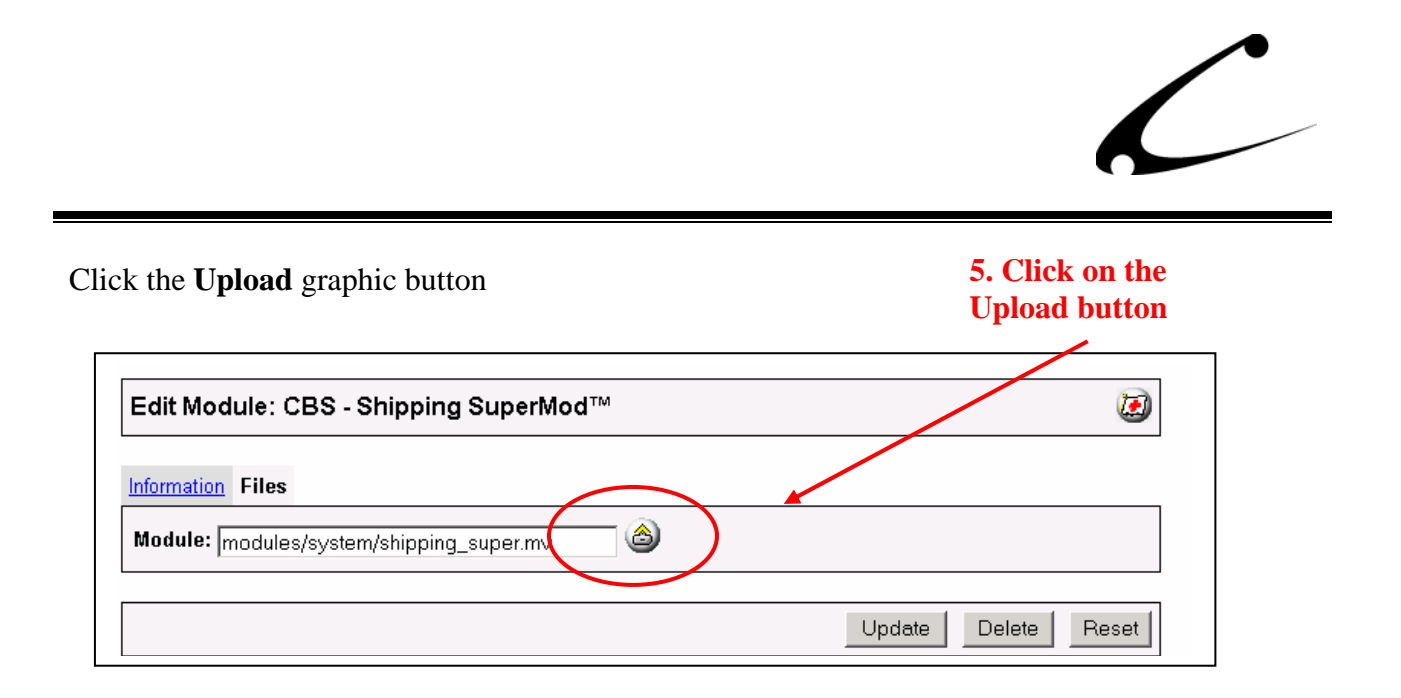

5. The Upload file PopUp box will appear. Check the **Overwrite** box so that the updated module will overwrite the old version.

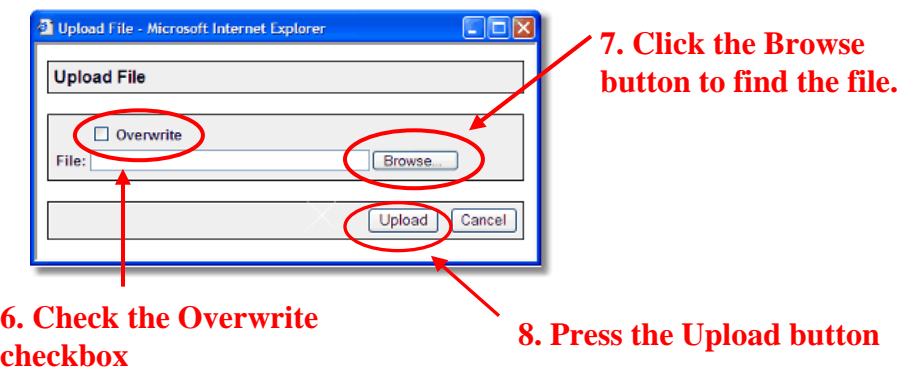

- 6. Enter the filename of the module on your local drive or use **Browse** to find the file.
- 7. Press the **Upload** button this will take you back to the "Files" screen.
- 8. Press the **Update** button and you are finished!

### **9. Press the Update button**

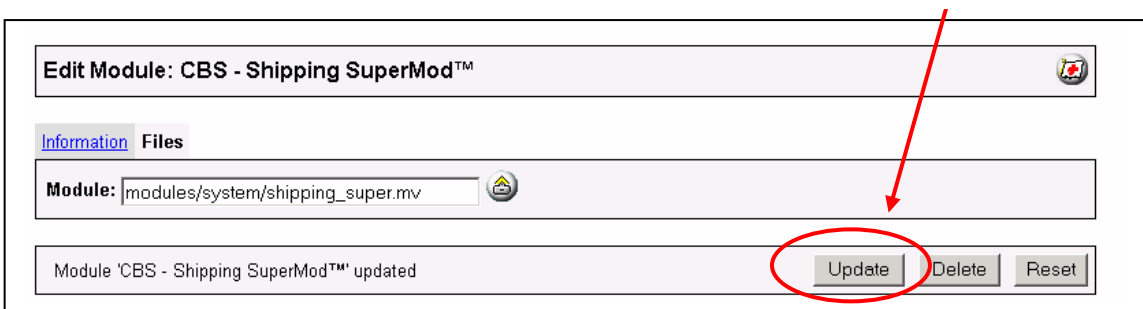

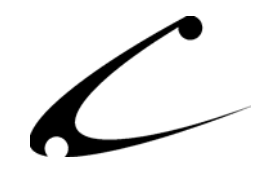

## <span id="page-16-0"></span>Module Usage

### **System-wide Module Configuration – CBS – Shipping SuperMod Tab**

### *Note: As of v4.25 (uncompiled) and v4.75 (compiled), the Shipping SuperMod is a Shipping Module and configured in your shipping section.*

The Shipping SuperMod has several configurable options that determine how your shipping methods will look and behave in your store. Once you have installed the module, you'll want to configure it. The system-wide administrative interface for this module is located in the Shipping Configuration section of the Miva admin (the product-level settings are described in the next section of the manual and are controlled within the Edit Product section of the Miva admin):

- 1. Go to the Miva admin (admin.mv/admin.mvc)
- 2. Click the arrow next to **Stores.**
- 3. Click on the arrow next to the name of the store in which you have installed this module.
- 4. Click on the link "Shipping Configuration" and in the navigation area of the Miva admin, you will see all of the tabs specific to the shipping modules installed in this section. It will look similar to the picture below.<br> **5. Click this tab to control the**<br> **5. Click this tab to control the**
- 5. Click on the CBS Shipping SuperMod tab.<br>**module configuration**

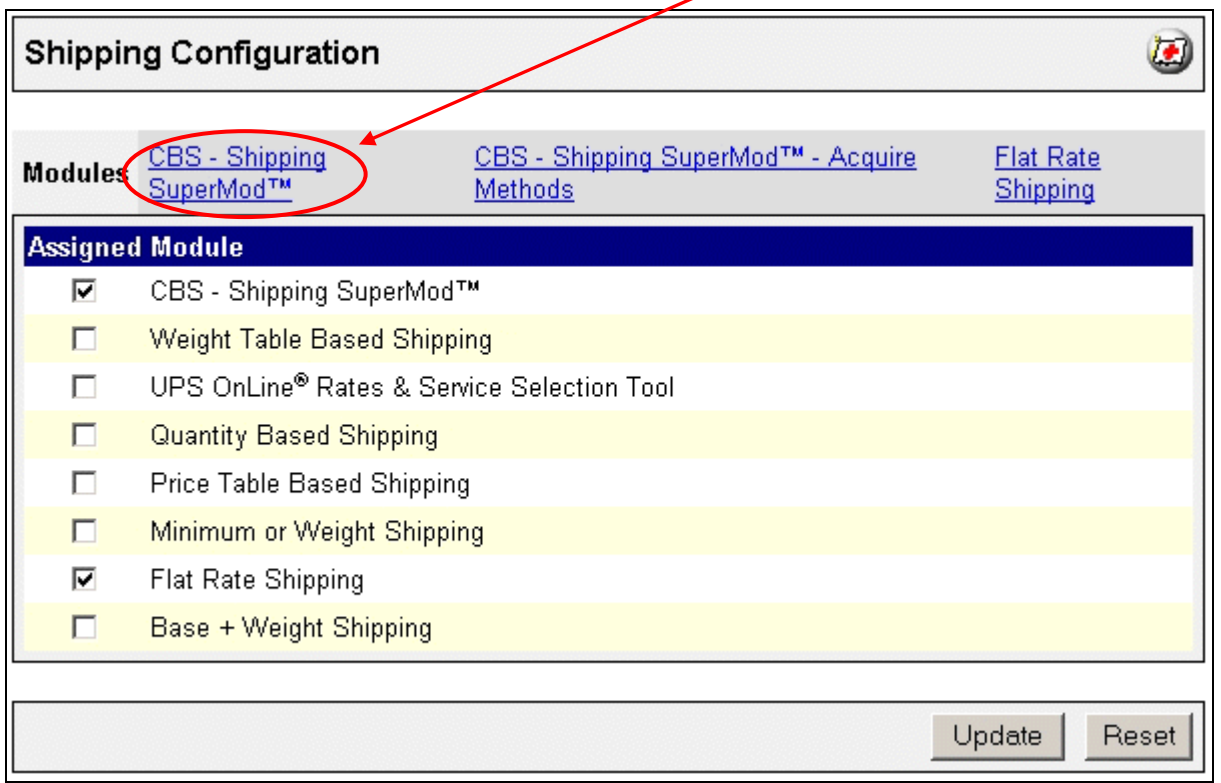

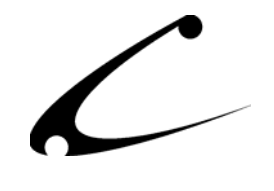

### <span id="page-17-0"></span>**CBS – Shipping SuperMod Tab (Shipping Configuration Section)**

The Shipping SuperMod is first configured in the CBS-Shipping SuperMod tab in the Shipping Configuration section and then secondly, in the CBS-Shipping SuperMod Tab in the Products sections. The Shipping Configuration tab "CBS – Shipping SuperMod" is where you can configure the system-wide shipping defaults for the store. Shipping controls can then be overridden at the product level.

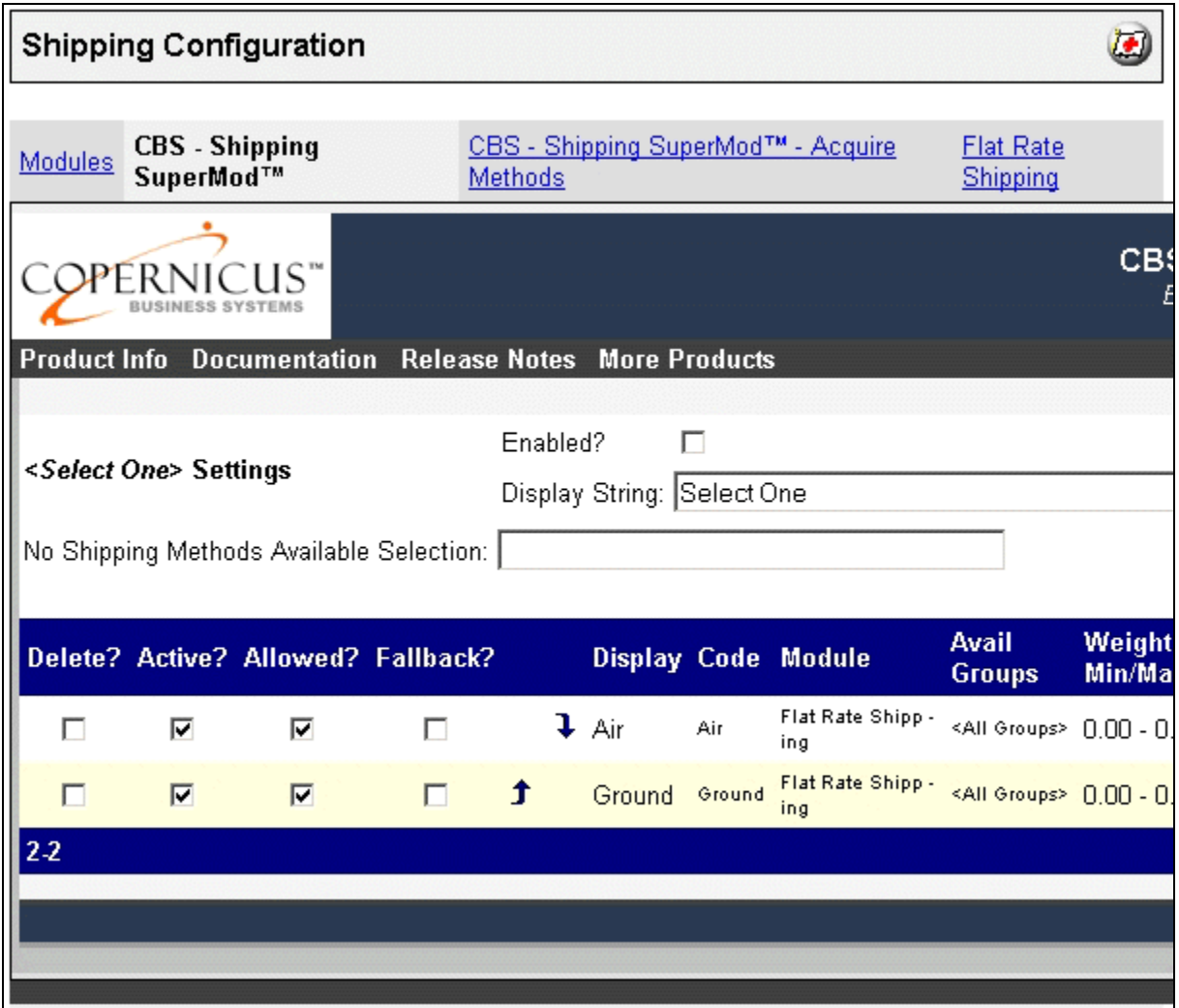

**If at first you do not see all shipping methods installed in your storefront, that is because you have "dynamic" or "real-time" shipping methods that are based on the actual contents of a basket. You can direct the Shipping SuperMod to acquire the dynamic methods using the "Acquire Methods" tab, as described in the next section.**

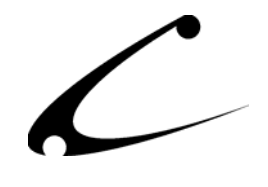

### **Select One Settings:**

When the <Select One> Settings setting is enabled, the first item in the Shipping Selection dropdown box will be a "prompt" for the customer to choose a shipping method. When not enabled, the first item in the Shipping Selection drop-down box will be the first shipping method available in your store. This configuration option is generally used to "force" the customer to make a selection, so they do not accidentally continue past the shipping selection screen without truly making a shipping choice (ie: instead, they've accidentally left the shipping selection as the first item in the list). The words "Select One" can be modified to any string of your choice by changing the text in the box titled "Display String." The default text is "Select One" but you can place any text here such as "Choose from these shipping options."

*OpenUI User Tip: Newer versions of OpenUI also provide a similar feature. If you have left the select one settings blank and are still seeing the select-one option in the shipping selection box, it is probably due to the OpenUI configuration item.* 

### **No Shipping Methods Available Selection**

This configuration item allows you to provide a notice in the shipping selection box when no shipping methods are available, and to disallow checkout without a shipping selection. This will override the default Miva Merchant notice that says, "No Shipping Methods are available to process your order. You will be contacted later for shipping." Instead, when no methods are available, your configured notice will appear in the shipping selection drop-down box, and the customer will not be able to proceed through checkout. Additionally, if you are using the CheckOut SuperMod that provides an advanced shipping screen, a special variable will be set that will cause the advanced shipping screen to appear if the customer clicks "Next".

*Tip: This feature is intended for use predominantly when the Shipping SuperMod is used in conjunction with the CheckOut SuperMod that allows items to be shipped via different methods. The CheckOut SuperMod provides an advanced shipping screen that allows customers with mutually exclusive shipping options to check out with multiple shipping methods for the order. If you do not use the CheckOut SuperMod, then it is recommended to create a fallback method for catching cases where no shipping methods are available rather than utilizing this feature.* 

*CheckOut SuperMod User Tip: Set this text to "Use Advanced Shipping" to prompt your users to leave this selection and click "Next" to go to the advanced shipping screen.* 

### **Live Acquisition of Methods**

This configuration item allows you to enable live (real-time) acquisition of shipping methods in the event you experience difficult acquiring methods from some shipping modules. Shipping methods will be acquired and listed in the Shipping SuperMod configuration tab as customers check out of your store. New shipping methods that appear as a result of a live-acquisition will be automatically added as enabled (available to all customers immediately) or disabled (not available to any customers without administrative intervention) depending on this configuration setting.

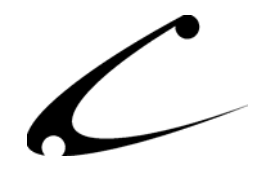

### **Storewide Shipping Method Configuration**

All shipping methods that are available in your store should be listed here in the main Shipping SuperMod configuration page. This page shows and allows you to modify each of the shipping methods on a storewide basis. Most of the options on this page can be overridden on a perproduct basis as described in the next section. Configuring shipping methods on this screen sets the global availability of the shipping method.

Each variable that can be modified for each shipping method is described below. The Active, Allowed, and Fallback checkboxes can be checked on the screen at any time while present. To save the checkbox selections, click the update button at the bottom of the screen. In order to edit the remainder of the configuration items for a specific shipping method, scroll to the far right of the screen and click the "Edit Here" button that appears in the same line as the shipping method you wish to configure.

- **Active?** This setting is used to disable/enable shipping methods from your store in general. Inactive shipping methods will never be available to shoppers. Active shipping methods will be made available based on the rules created for this shipping method. This allows you to make a method temporarily unavailable without loosing any configuration items already defined for this shipping method.
- **Allowed?** Check this box if you want to make this shipping method available by default to all customers for all products. This setting can be "overridden" on a per-product basis by editing the shipping methods in the Products section. You can determine within the product shipping section (see next chapter) whether each product uses this method or not.

*Tip: If you have a shipping method that you want to be used by only a few products in your store, uncheck this box. Then ensure the box is checked (allowed) for only the few products that you do want to be shippable with this method.* 

*Tip: If you have a shipping method that you want to be used for most products in your store with a few exceptions, check this box. Then ensure the box is not checked for only the few products that you don't want to be shippable with this method.*

• **Fallback?** The Fallback shipping methods are not normally presented to a customer at checkout. However, in the event no standard shipping methods are available at checkout, the fallback methods are provided to the customer so the store can continue to operate while these services are down.

*Tip: Fallback methods can also be constrained based on normal configuration parameters. However, limiting the availability of fallback methods must be done with care- there is no safety net of additional fallback methods if no fallback methods are available.* 

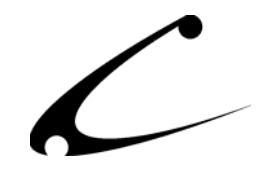

*Tip: Use a flat rate, quantity based, price based or other non-dynamic shipping method for your fallback shipping methods to ensure they are always available when needed.*

- **Up and Down arrows:** Use these arrows to move the shipping method options up and down so that they are in the order in which you want the options displayed on the Shipping selection drop-down box.
- **Display:** This item is used to rename a shipping method. The shipping method names from your shipping modules are used to pre-populate these fields. However, if you would like to rename a shipping method and your shipping module does not provide this feature, they method can be renamed here.
- **Code:** This is the internal code that represents this shipping method. This cannot be modified. It is for reference only.
- **Module:** This is the name of the shipping module. This cannot be modified. It is for reference only.
- **Avail Groups:** This item determines what availability groups the shipping method is available to. Create your Availability Groups in Merchant Admin. (Please follow the instructions in the Miva documentation for creating Availability Groups.) Then, a drop down list of all Availability Groups that were entered into the Merchant admin will appear here. You can choose one or multiple groups. To choose multiple groups, hold down the "Ctrl" key on your keyboard and click on all of the groups you would like included for this payment method. If you want this payment method available to all groups, click on "All Groups."
- **Weight Min Max:** You can enter in a weight minimum and maximum in this space to limit the availability of this shipping method based on order total weight. If you do not want the Shipping SuperMod to check for weight restrictions, place a zero (0) in this variable and it will disable the weight check.
- **Order Min Max:** You can enter in an order (dollar) value minimum and maximum in this space to limit the availability of this shipping method based on order value. If you do not want the Shipping SuperMod to check for order value constraints, place a zero (0) in this variable and it will disable the order value check.
- **Qty Min Max:** You can enter in a quantity of items minimum and maximum in this space to limit the availability of this shipping method based on the number of items in the basket. If you do not want the Shipping SuperMod to check for a quantity value, place a zero (0) in this variable and it will disable the quantity value check.

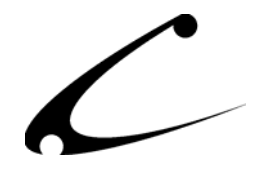

- **Ship/Bill Must Match:** If you check this box, this shipping method will only display if the customer's "Bill To" address and "Ship To" address match exactly for address, city, state, zip and country. If you do not check this box, the Shipping SuperMod will not check for this match to occur and this shipping method will be made available even if the "Bill To" and "Ship To" addresses do not match.
- **Days:** The drop down box allows you to indicate which set of days this shipping method is available. The choices are "all days," "weekdays" and "weekends."
- **Time Range #1:** This set of boxes allows you to set a time frame during which this shipping method is made available. You set the start and end time.
- **Time Range #2:** This set of boxes allows you to set a secondary time frame during which this shipping method is made available. You set the start and end time.
- **Countries:** This drop down box allows you to select the countries for which this shipping method is applicable. To select more than one country, hold down the ctrl key on your keyboard and click on the additional countries.
- **States (for US):** This drop down box allows you to select the states within the United States for which this shipping method is applicable. To select more than one state, hold down the ctrl key on your keyboard and click on the additional states.
- **Postal Codes (Prefixes):** Use this text box to specify what zip codes or zip code prefixes are allowed with this shipping method. Multiple zip codes (or zip code prefixes) can be added to the box as a comma separated list. Note: do not include any spaces. If any of the codes in the Zip Code box match the order Ship-To zip *starting at the beginning of the Ship-To zip*, the method is permitted for the order. For example, configuring a method with the zip code 349 will allow this method for all zip codes between 34900 and 34999. Setting the zip code to 34994 will only allow this method for that exact zip code. *Note: no zip code validations are provided.*

### **Removing Old Shipping Methods**

Since the Shipping SuperMod cannot determine if a method has been *removed* from your shipping module or if it is instead just temporarily unavailable, shipping methods will never be automatically removed from the Shipping SuperMod configuration screens. A checkbox is provided so you can manually remove methods that no longer apply to your store. When you remove a shipping method from your store, you will also want to delete that method from the Shipping SuperMod configuration screen thus causing the deleted method to disappear from this screen. If you accidentally click the delete checkbox for a shipping method that has not been first removed from the store, the Shipping SuperMod will automatically re-acquire the shipping method since it is still a shipping method in the store. Thus, the shipping method will be automatically added back into the Shipping SuperMod database and to the Shipping SuperMod

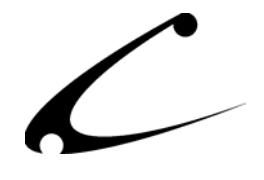

configuration screen. If you inadvertently delete a dynamic shipping method from the Shipping SuperMod, it will not re-acquire that method again until you click the Update button on the Acquire Methods tab of the Shipping SuperMod. Please see the instructions regarding this process in the product manual section titled "CBS-Shipping SuperMod – Acquire Methods Tab."

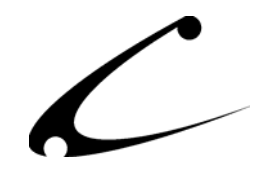

## <span id="page-23-0"></span>**CBS-Shipping SuperMod Tab (Products Section)**

The product level Shipping SuperMod Configuration allows you to override and further constrain/allow shipping methods based on the global configuration of the Shipping SuperMod. *All configurations set on this page override the global configuration when this product is in the basket.*

For each product you can configure the shipping variables described below. These are productspecific modifications. If you do not need to make a specific modification to a product, then the default shipping options configured in the Shipping Configuration section (global configuration) will be made available for that product. To edit these variables, "edit" a product and then click on the CBS-Shipping SuperMod tab that appears for the product. You will see all applicable shipping methods and can modify the variables for each method. Each variable is listed and explained below.

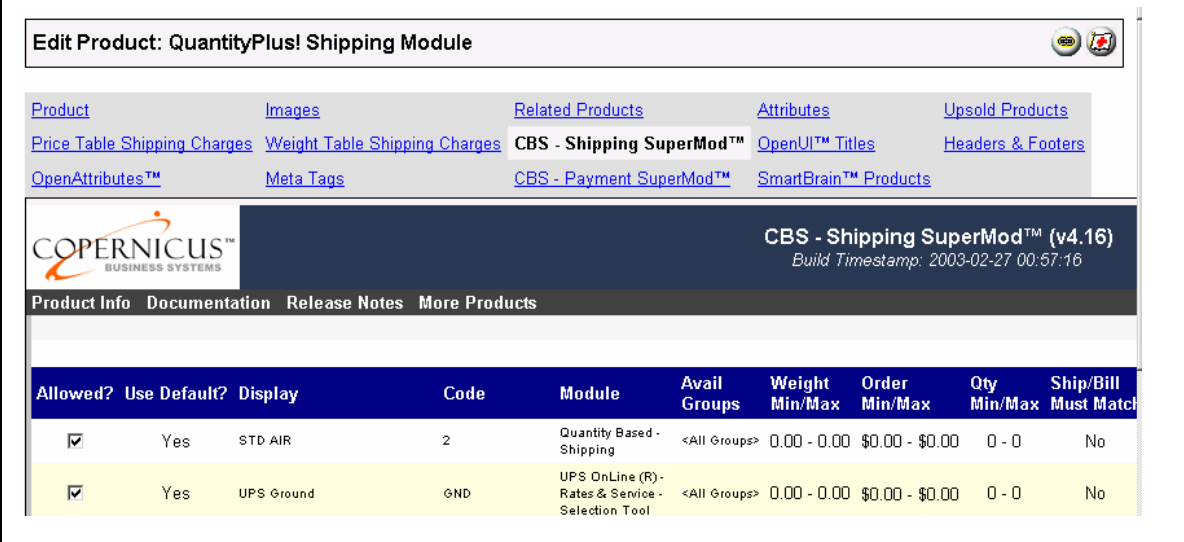

- **Allowed?** Check this box if you want to make this shipping method available for this product or uncheck the box if you specifically disallow this shipping method for this product.
- **Use Default?** This item indicates whether or not the shipping method has been overridden at the product level. If you have not made any modifications to this shipping method, the variable will display "Yes" and if you have made modifications to this shipping method, the variable will display "No." When editing the method, checking this

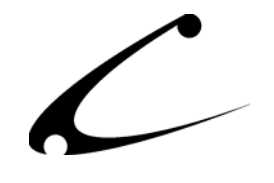

box will restore the method to the default configuration for this product.

- **Display:** This is the text that the shopper sees for this particular shipping method when the shipping options are displayed. You determine this text and can override the text placed in this variable at the global configuration, however you cannot edit it here.
- **Code:** This is the internal code that represents this shipping method. This cannot be modified. It is for reference only.
- **Module:** This is the name of the shipping module. This cannot be modified. It is for reference only.
- **Avail Groups:** This item determines what availability groups the shipping method is available to on a per product basis. Create your Availability Groups in Merchant Admin. (Please follow the instructions in the Miva documentation for creating Availability Groups.) Then, a drop down list of all Availability Groups that were entered into the Merchant admin will appear here. You can choose one or multiple groups. To choose multiple groups, hold down the "Ctrl" key on your keyboard and click on all of the groups you would like included for this payment method. If you want this payment method available to all groups, click on "All Groups."
- **Weight Min Max:** You can enter in a weight minimum and maximum in this space to limit the availability of this shipping method based on order total weight. If you do not want the Shipping SuperMod to check for weight restrictions, place a zero (0) in this variable and it will disable the weight check.
- **Order Min Max:** You can enter in an order (dollar) value minimum and maximum in this space to limit the availability of this shipping method based on order value. If you do not want the Shipping SuperMod to check for order value constraints, place a zero (0) in this variable and it will disable the order value check.
- **Qty Min Max:** You can enter in a quantity of items minimum and maximum in this space to limit the availability of this shipping method based on the number of items in the basket. If you do not want the Shipping SuperMod to check for a quantity value, place a zero (0) in this variable and it will disable the quantity value check.
- **Ship/Bill Must Match:** If you check this box, this shipping method will only display if the customer's "Bill To" address and "Ship To" address match exactly for address, city, state, zip and country. If you do not check this box, the Shipping SuperMod will not check for this match to occur and this shipping method will be made available even if the "Bill To" and "Ship To" addresses do not match.

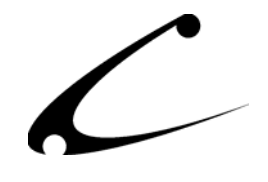

- **Days:** The drop down box allows you to indicate which set of days this shipping method is available. The choices are "all days," "weekdays" and "weekends."
- **Time Range #1:** This set of boxes allows you to set a time frame during which this shipping method is made available. You set the start and end time.
- **Time Range #2:** This set of boxes allows you to set a secondary time frame during which this shipping method is made available. You set the start and end time.
- **Countries:** This drop down box allows you to select the countries for which this shipping method is applicable. To select more than one country, hold down the ctrl key on your keyboard and click on the additional countries.
- **States (for US):** This drop down box allows you to select the states within the United States for which this shipping method is applicable. To select more than one state, hold down the ctrl key on your keyboard and click on the additional states.
- **Postal Codes (Prefixes):** Use this text box to specify what zip codes or zip code prefixes are allowed with this product. Multiple zip codes (or zip code prefixes) can be added to the box as a comma separated list. Note: do not include any spaces. If any of the codes in the Zip Code box match the order Ship-To zip *starting at the beginning of the Ship-To zip*, the method is permitted for the order. For example, configuring a product with the zip code 349 will allow this method for this product for all zip codes between 34900 and 34999. Setting the zip code to 34994 will only allow this method for this product for that exact zip code.

*Note: no zip code validations are provided.*

Please be sure to click Update at the bottom of the screen when you have finished configuring each shipping method.

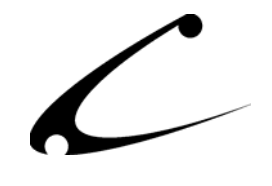

## **CBS-Shipping SuperMod – Acquire Methods Tab**

The Shipping SuperMod Method Acquire Tab allows you to simulate a shopping basket with sufficient address and weight information as necessary for the dynamic shipping modules to report their shipping methods. You can modify the domestic and international parameters below as necessary.

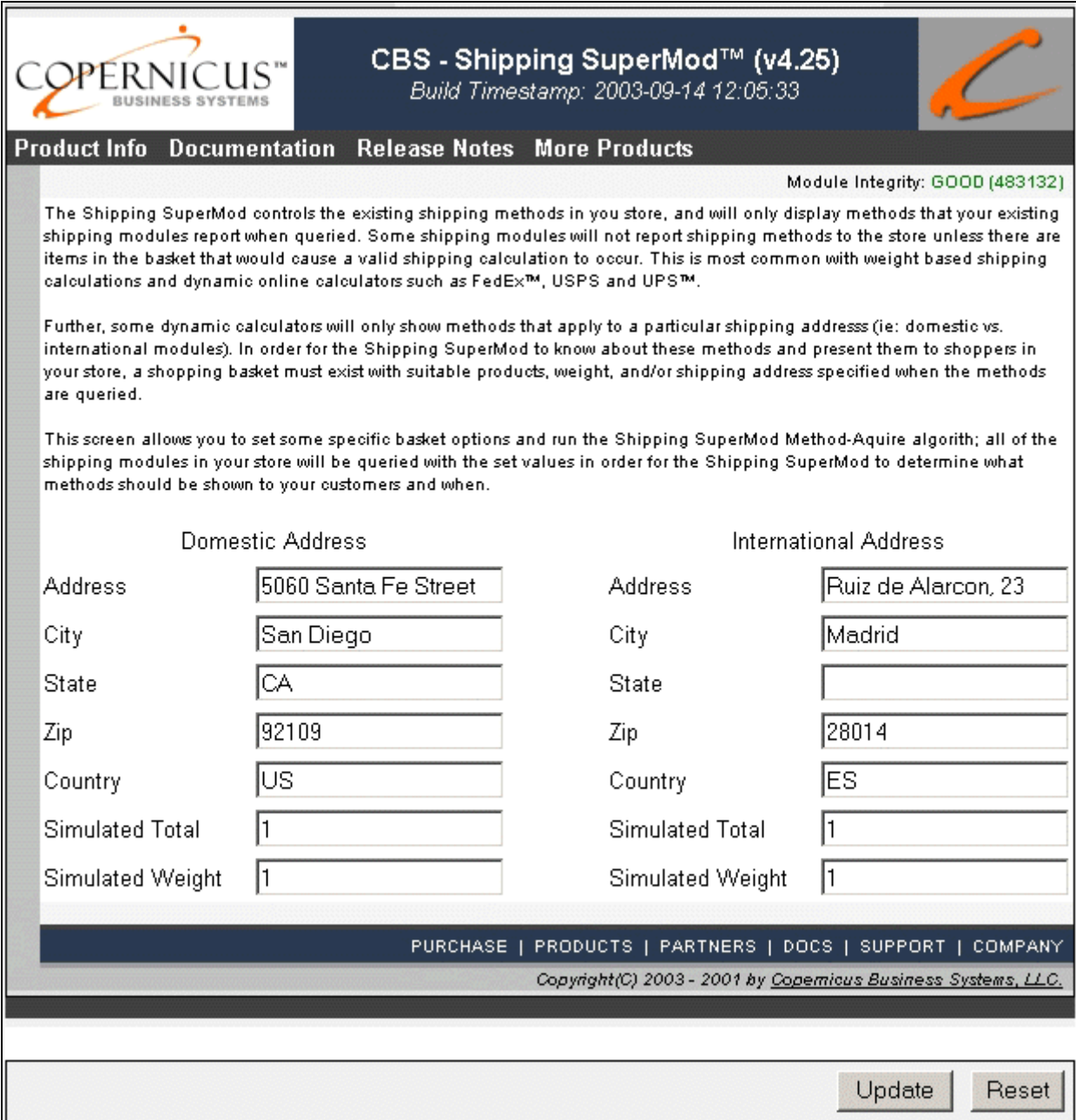

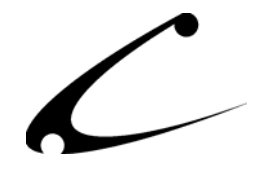

After modifying the parameters in this tab, click Update on this screen and the information in this tab will cause the shipping methods to be acquired by your Shipping SuperMod. After you click Update on this screen, be sure to return to the Shipping SuperMod configuration tab to check that all methods have been added. If all of the shipping methods have not been added to the Shipping SuperMod configuration tab, you may need to modify the basket parameters or shipping addresses on the Acquire Methods screen and try again.

*Note: As of v4.35/4.85 of the Shipping SuperMod, live acquisition can be configured for the module. This allows dynamic shipping methods to be acquired during a shopper checkout process if the store administrator desires this functionality. Methods acquired during Live Acquisition can be entered into the Shipping SuperMod configuration either enabled (available to customers immediately) or disabled (available only after administrator intervention).* 

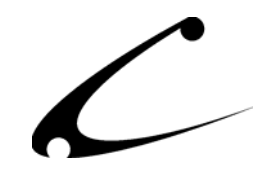

## <span id="page-28-0"></span>Legal Information

## **Copyright Information**

This document and the software described by this document are protected by copyright law. (Copyright © 2002 - 2004 Copernicus Business Systems, LLC. All Rights Reserved.) This document and the software described herein are the property of Copernicus Business Systems, LLC. Use of this document and the software is restricted to the specific terms and conditions in the License Agreement associated with the software. Duplication or distribution of this document or portions of this document for uses not covered by the License Agreement is not allowed without a written agreement signed by an officer of Copernicus Business Systems, LLC. Information contained within this document is subject to change without notice.

THE SOFTWARE DESCRIBED IN THIS DOCUMENT WAS DESIGNED TO SUPPLEMENT SOFTWARE AND/OR OTHER PRODUCTS PRODUCED AND/OR PROVIDED BY MIVA CORPORATION. COPERNICUS DOES NOT ENDORSE AND IS NOT AFFILIATED WITH MIVA CORPORATION, AND DOES NOT CONTROL MIVA PRODUCTS. COPERNICUS IS NOT RESPONSIBLE OR LIABLE FOR ANY UPGRADES, UPDATES, ENHANCEMENTS OR FUTURE RELEASES OF MIVA CORPORATION SOFTWARE OR PRODUCTS THAT MAY BE INCOMPATIBLE WITH THE SOFTWARE OR RENDER THE SOFTWARE INEFFECTIVE. COPERNICUS DOES NOT WARRANT THAT THE SOFTWARE WILL WORK EFFECTIVELY WITH ANY UPGRADES, UPDATES, ENHANCEMENTS OR FUTURE RELEASES OF MIVA CORPORATION SOFTWARE OR OTHER PRODUCTS.

TO THE MAXIMUM EXTENT PERMITTED BY APPLICABLE LAW, IN NO EVENT SHALL COPERNICUS BE LIABLE TO CUSTOMER FOR ANY INCIDENTAL, SPECIAL, PUNITIVE, EXEMPLARY OR CONSEQUENTIAL DAMAGES OF EITHER CUSTOMER OR A THIRD PARTY AGAINST CUSTOMER (INCLUDING, BUT NOT LIMITED TO, LOSS OF DATA OR INFORMATION, LOST PROFITS, BUSINESS INTERRUPTION OR OTHER PECUNIARY LOSS) ARISING OUT OF OR IN CONNECTION WITH THIS SOFTWARE OR USE OF OR INABILITY TO USE THE SOFTWARE EVEN IF COPERNICUS HAS BEEN ADVISED OF THE POSSIBILITY OF SUCH DAMAGES. IN NO EVENT SHALL COPERNICUS BE LIABLE FOR DAMAGES FOR ANY CAUSE WHATSOEVER (WHETHER BASED IN CONTRACT, TORT OR OTHERWISE) IN EXCESS OF THE AMOUNT PAID TO COPERNICUS BY CUSTOMER FOR USE OF THE SOFTWARE. SOME STATES DO NOT ALLOW THE LIMITATION OR EXCLUSION OF LIABILITY FOR INCIDENTAL OR CONSEQUENTIAL DAMAGES, SO THE ABOVE LIMITATION OR EXCLUSION MAY NOT APPLY TO YOU.

OPENxb and Copernicus Business Systems are registered trademarks of Copernicus Business Systems, LLC. The Copernicus Revolution, RMXB Technology, Celestia and related images are trademarks of Copernicus Business Systems, LLC. Miva is a registered trademark of Miva Corporation. Miva Script, Miva Merchant, Miva Empresa, and the Miva Engine are trademarks of Miva Corporation. OpenUI is a trademark of the OpenUI Developer's Consortium. MySQL is a trademark of MySQL AB. All other trademarks are the property of their respective owners.

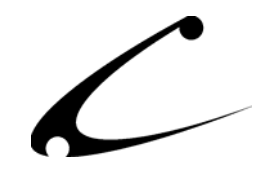

#### <span id="page-29-0"></span>**Corporate End User License Agreement**

YOU SHOULD CAREFULLY READ ALL THE TERMS AND CONDITIONS OF THIS AGREEMENT PRIOR TO USING THE SOFTWARE. USE OF THE SOFTWARE INDICATES YOUR ACCEPTANCE OF THESE TERMS AND CONDITIONS. COPERNICUS BUSINESS SYSTEMS, LLC ("LICENSOR") IS WILLING TO LICENSE THE SOFTWARE TO YOU ONLY IF YOU ACCEPT THE TERMS AND CONDITIONS OF THIS LICENSE AGREEMENT. IF YOU DO NOT AGREE TO THESE TERMS AND CONDITIONS, ERASE ALL COPIES OF THE SOFTWARE, DOCUMENTATION AND ALL OTHER COMPONENTS OF THE SOFTWARE FROM YOUR COMPUTER'S MEMORY AND CERTIFY TO LICENSOR THAT YOU HAVE DONE SO WITHIN SEVEN (7) DAYS OF DOWNLOADING THE SOFTWARE.

1. **Grant of License**. Licensor hereby grants to you ("Customer") a non-exclusive, non-transferable license to use the Software solely in accordance with the terms of this Agreement. For the purposes of this Agreement, "Software" means the software programs and documentation accompanying this Agreement and any online documentation. This Agreement permits Customer to use one copy of the Software on one MIVA Merchant Domain ("Domain") and on one Store within that Domain. Customer may make one copy of the Software for archival and backup purposes. Customer must reproduce and include any copyright and trademark notices, legends and logos on each copy of the Software or diskettes made by Customer. The Software is protected by copyright laws and international copyright treaties and other laws regarding trade secrets and other intellectual property rights. Title and full ownership rights to the Software and any and all copies of the Software remain with Licensor.

2. **Use of Software**. Licensor will provide Customer with a license key to activate the Software. The Software may be used only for, by, and on behalf of Customer. Customer **may not** transfer any of its rights hereunder.

IN NO EVENT MAY CUSTOMER TRANSFER THE SOFTWARE TO ANY PERSON, ENTITY OR OTHER END USER IN VIOLATION OF APPLICABLE U.S. EXPORT LAW, INCLUDING, BUT NOT LIMITED TO, ANY TRANSFER FOR USE OUTSIDE THE COUNTRY IN WHICH IT WAS ORIGINALLY LICENSED.

3. **Term and Termination**. This Agreement may be terminated by mutual consent, or by election of either Customer or Licensor in case of the other's unremedied material breach. In case of any termination of this Agreement, Customer will immediately return to Licensor all the Software components that Customer has obtained from Licensor and any copies in Customer's possession, and will certify in writing that all such components and all copies of the Software have been returned or destroyed, and all copies erased from the memory of Customer's computers.

#### 4. **Disclaimer of Warranties**.

4.1 Licensor does not warrant that the functions contained in the Software will meet Customer's requirements or that the operation of the Software will be error free. The Software is licensed on an "AS IS" basis. The entire risk as to the quality and performance of the Software is solely with Customer.

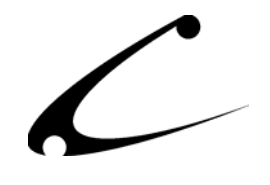

4.2 NO OTHER WARRANTIES, EXPRESS OR IMPLIED ARE MADE WITH RESPECT TO THE SOFTWARE, INCLUDING, WITHOUT LIMITATION, WARRANTIES OF MERCHANTABILITY OR FITNESS FOR A PARTICULAR PURPOSE. SOME STATES DO NOT ALLOW THE EXCLUSION OF IMPLIED WARRANTIES, SO THIS EXCLUSION MAY NOT APPLY TO YOU.

4.3 YOU UNDERSTAND THAT THE SOFTWARE WAS DESIGNED TO SUPPLEMENT SOFTWARE AND/OR OTHER PRODUCTS PRODUCED AND/OR PROVIDED BY MIVA CORPORATION. LICENSOR DOES NOT ENDORSE AND IS NOT AFFILIATED WITH MIVA CORPORATION, AND DOES NOT CONTROL MIVA PRODUCTS. LICENSOR IS NOT RESPONSIBLE OR LIABLE FOR ANY UPGRADES, UPDATES, ENHANCEMENTS OR FUTURE RELEASES OF MIVA CORPORATION SOFTWARE OR PRODUCTS THAT MAY BE INCOMPATIBLE WITH THE SOFTWARE OR RENDER THE SOFTWARE INEFFECTIVE. LICENSOR DOES NOT WARRANT THAT THE SOFTWARE WILL WORK EFFECTIVELY WITH ANY UPGRADES, UPDATES, ENHANCEMENTS OR FUTURE RELEASES OF MIVA CORPORATION SOFTWARE OR OTHER PRODUCTS.

5. **Limitation of Liability**. TO THE MAXIMUM EXTENT PERMITTED BY APPLICABLE LAW, IN NO EVENT SHALL LICENSOR BE LIABLE TO CUSTOMER FOR ANY INCIDENTAL, SPECIAL, PUNITIVE, EXEMPLARY OR CONSEQUENTIAL DAMAGES OF EITHER CUSTOMER OR A THIRD PARTY AGAINST CUSTOMER (INCLUDING, BUT NOT LIMITED TO, LOSS OF DATA OR INFORMATION, LOST PROFITS, BUSINESS INTERRUPTION OR OTHER PECUNIARY LOSS) ARISING OUT OF OR IN CONNECTION WITH THIS AGREEMENT OR USE OF OR INABILITY TO USE THE SOFTWARE EVEN IF LICENSOR HAS BEEN ADVISED OF THE POSSIBILITY OF SUCH DAMAGES. IN NO EVENT SHALL LICENSOR BE LIABLE FOR DAMAGES FOR ANY CAUSE WHATSOEVER (WHETHER BASED IN CONTRACT, TORT OR OTHERWISE) IN EXCESS OF THE AMOUNT PAID TO LICENSOR BY CUSTOMER FOR USE OF THE SOFTWARE. SOME STATES DO NOT ALLOW THE LIMITATION OR EXCLUSION OF LIABILITY FOR INCIDENTAL OR CONSEQUENTIAL DAMAGES, SO THE ABOVE LIMITATION OR EXCLUSION MAY NOT APPLY TO YOU.

6. **Other Restrictions and Limitations**. Customer agrees that (1) it will not copy the Software except as permitted in Section 1; (2) it will not reproduce, deactivate, or bypass any security device supplied with the Software; (3) it will preserve and respect Licensor's copyright and the notice of copyright included in the Software; (4) the Software contains information which is confidential and proprietary to Licensor, and Customer will not disclose or transfer or otherwise provide to any third party all or any part of the Software without the express written consent of Licensor; (5) it will not disassemble, reverse compile or reverse engineer the Software or any portion thereof or otherwise attempt to discover the source code or structural framework of the Software; (6) it will not rent or lease the Software; and (7) it will not modify the Software.

7. **Breach**. Customer will be deemed to be in breach of this Agreement if Customer violates any covenants or obligations imposed on it under this Agreement.

8. **License by U.S. Government**. The Software is provided with RESTRICTED RIGHTS. Use, duplication, or disclosure by the U.S. Government is subject to restrictions set forth in 48 CFR 52.227-14

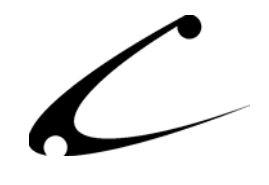

(g)(3)(ii) as applicable. Contractor/Manufacturer is Copernicus Business Systems, LLC, 2545 Haddenham Lane, Smyrna, GA 30082.

9. **General Terms and Conditions**. The terms and conditions of any purchase order or other ordering document issued by Customer in connection with this Agreement which are in addition to or inconsistent with the terms and conditions of this Agreement shall not be binding on Licensor and shall not be deemed to modify this Agreement. This Agreement constitutes and expresses the entire agreement and understanding between the parties in reference to all matters referred to herein and any and all previous agreements, discussions, promises, representations, and understandings between the parties relative thereto are merged herein and superceded hereby. The remedies provided in Section 3 shall be cumulative and additional to any other remedies in law or equity which Licensor may have. This Agreement shall be governed by the laws of the State of Georgia and shall inure to the benefit of Licensor, its successors, and assigns. The sole jurisdiction and venue for any litigation arising out of this Agreement shall be an appropriate federal court in the Northern District of Georgia or a state court located in the Northern District of Georgia. Customer hereby consents to personal jurisdiction in such courts. Sections 4, 5, 6, 8 and 9 shall survive any termination of this Agreement. All rights not specifically granted herein are reserved by Licensor.

10. Customer understands and agrees that by agreeing to this License, You are "opting in" to a mailing list. Copernicus Business Systems will use information supplied by You to contact You with marketing and technical information in a variety of ways including, but not limited to, electronic mail, postal mail, telephone and fax. If You do not wish to receive marketing and/or technical information from Copernicus Business Systems, You may use systems provided by Copernicus Business Systems to "opt out" of the mailing list.